### 目的

実験スタンドの摩擦のある金属棒に長さ 51cm のプラスチック定規が立てかけてある。定規の下端はふつう床に接し、床か

らの垂直抗力と摩擦力で支えられている。ここでは支える ために必要な摩擦力の大きさを測定するため、定規を台

車に乗せ、台車を水平に支える力を測定する。

## 装置

カートセンサー (位置センサと力センサ内

蔵)(GoDirect)、実験台、実験スタンド、51cm定規

## 実験内容

定規の下端が *x+x<sup>0</sup>* cm 金属棒から離れているとき、

定規が倒れないように下端を水平方向に押す力 *F* がいくらか実験する。

角度θは右図より cosθ=((*x+x0*) / 0.51) から求める。

# $51 \text{ cm}$ θ  $x + x_0$  cm

### 実験方法

1. 定規の重さを量る kg

2.机の上に実験スタンドを置き、金属棒が端になる側で実験する。(*x<sup>0</sup>* を小さくして *x* の測定範囲を広げたい)

3.google chrome で https://graphicalanalysis.app/を立ち上げデータ収集を選び①、ワイヤレスを選択し②、自分のカ

ートセンサーをペリングして③、センサチャンネルを選び④ 、[力センサ]にもチェックを入れ⑤完了する【右頁】

4.ソフトの画面左下のレートをクリックして、レートを 10 サンプル、収集終了を●手動にチェックする⑥【右頁】

5.ソフトの画面右下の力をクリックして、[逆]を ON にして[ゼロ化]を押す(カートに触れていないこと)⑦。【右頁】

6.カートを図の点々の位置までカートを押し込んでソフトの画面右下の位置をクリックして、「ゼロ化]を押す⑧。【右頁】

7. ソフトの画面上中央の「収集]を押してデータ取得を開始し、カートを押さえている手をゆっくり下げながら定規が水平に近づ

き、あと 10cm で水平になるまで下がったら、再びソフトの[ストップ]を押してデータ収集を停止する⑨。【右頁】

8. 定規で図の x<sub>0</sub>を測定する。 $x_0$  = m 例 21cm=0.21m

9.ソフトの画面左上の[無タイトル]をクリックして[エクスポート]を選ぶ

10. [CSV]を選択して CSV を保存する⑩。これはダウンロードフォルダに csv-export.csv というファイル名で落ちる。

11.ソフトを閉じる。(カートセンサとのペアリングをきって他の人に譲る)

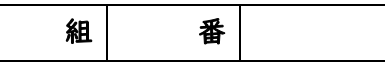

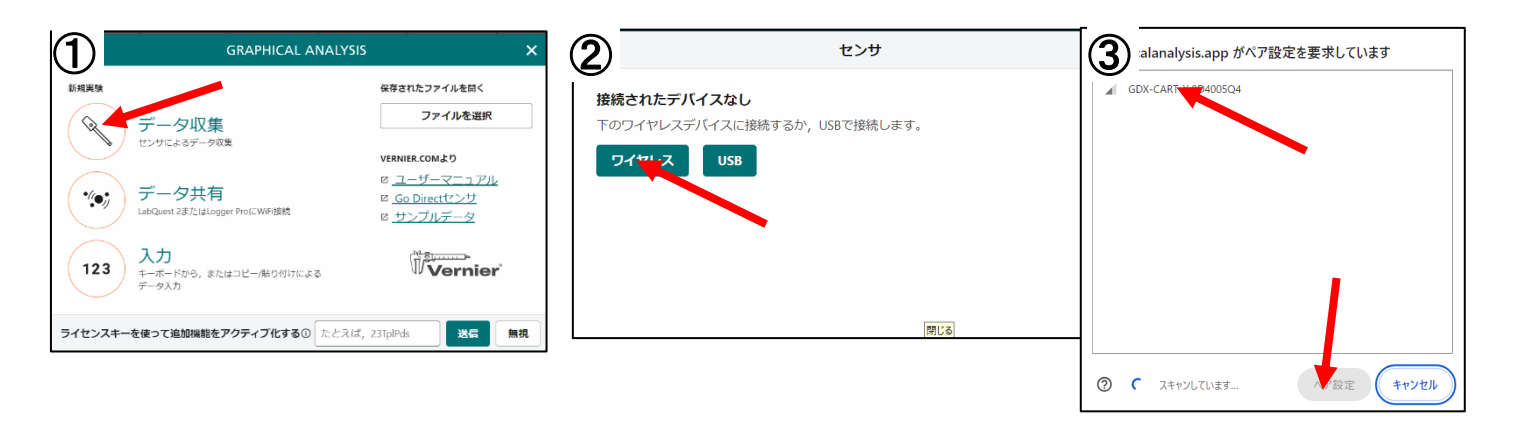

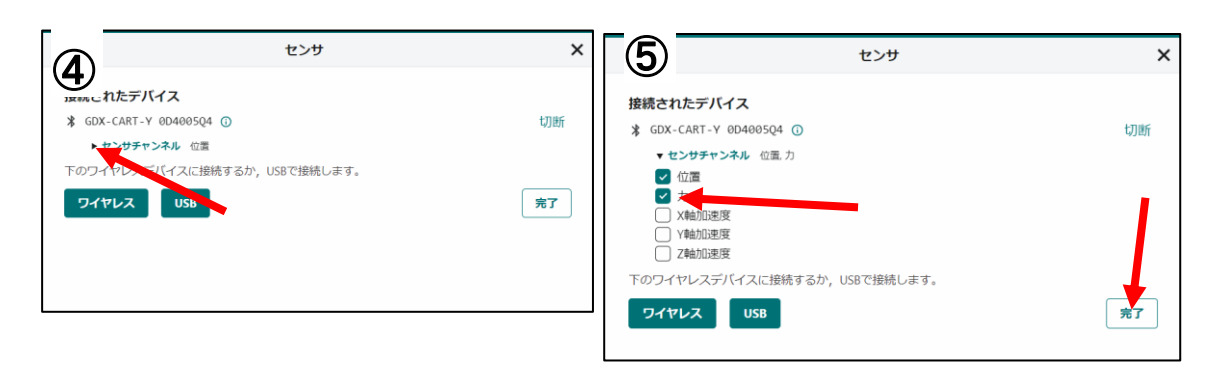

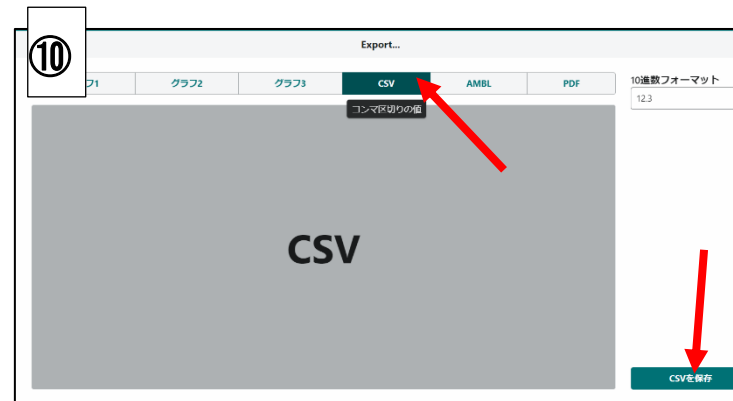

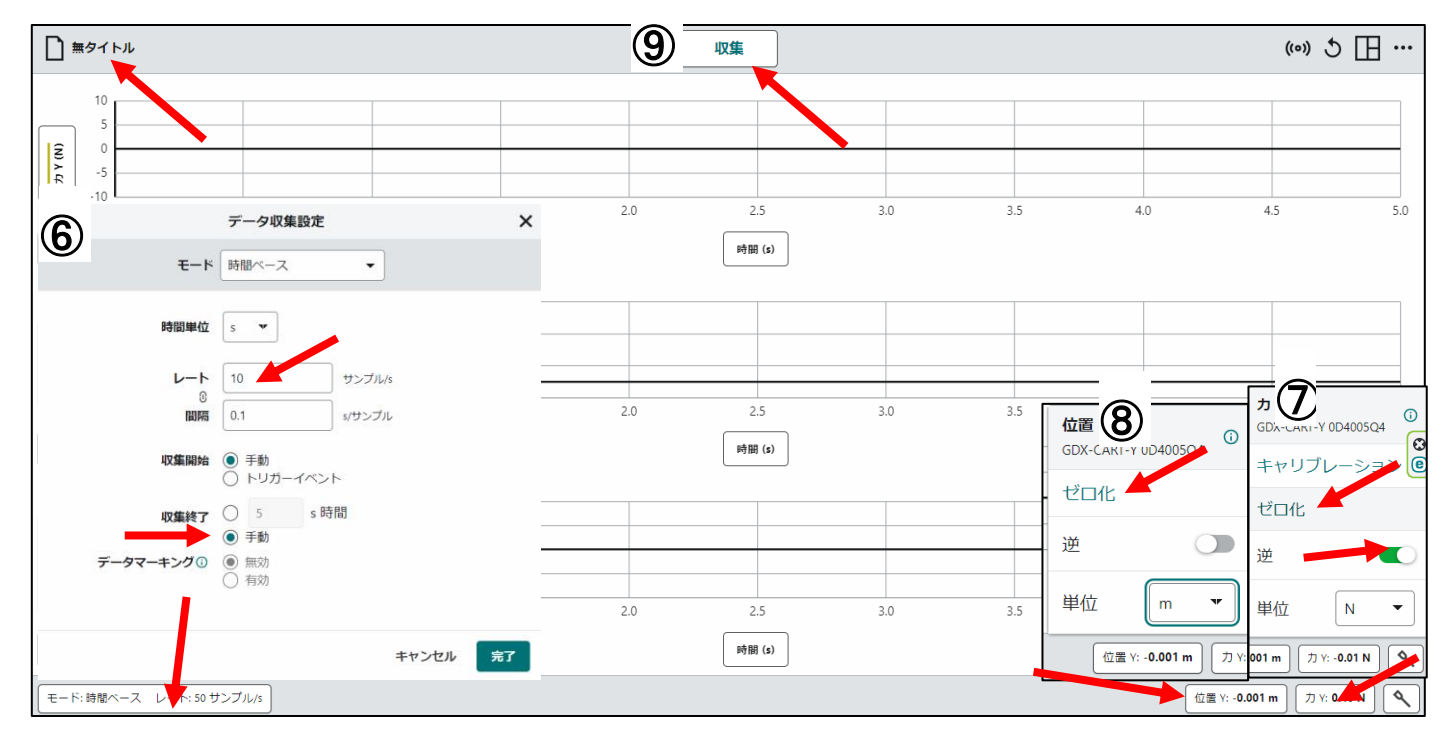

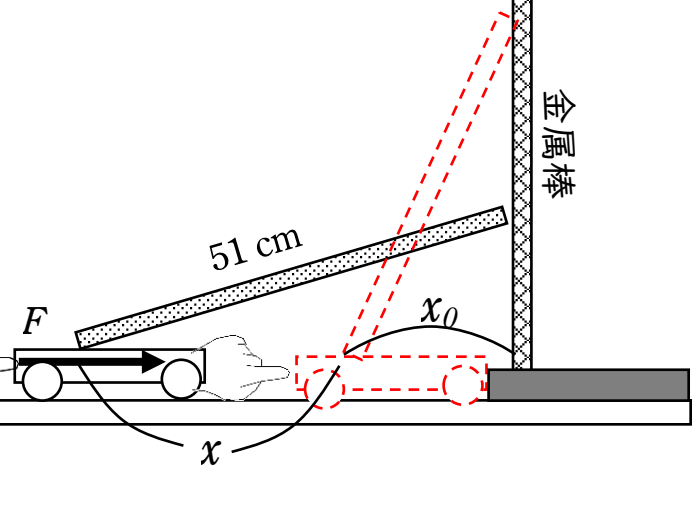

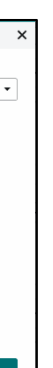

### データ処理

1. 空白の google スプレッドシートを開く

(エクセルだと項目名が文字化けする 65001:Unicode(UTF-8)。又は、単位から項目はわかるので書き直してもいい)

2.ファイルからインポートを選び⑪、アップロードを選びダウンロードフォルダにある csv-export を開く⑫。

(注意:ファイルが開くまで時間がかかるので待つ)

3.速度と加速度の列を消去する⑬。

4.力の左側の列の1行目 C1 に(空いてなければ一列挿入する)項目名「角度[度]」を書き、2 行目 C2 は

#### ↓イコールも半角英数字で打つ

=degrees(acos((*x0*+B2)/0.51))

### *x<sup>0</sup>* は実験方法 <sup>8</sup> で測定した数値

B2 は図の *x* に相当する

degrees はラジアンの単位を°の単位に直す

acos は cos の逆関数で、斜辺と底辺の長さの比から角度を求められる(便利)

5.C2 を C3 以下にコピーする

6.C 列とD 列を選んで、挿入メニューからグラフを選んで、散布図にする。

7.スプレッドシートにファイル名(クラス氏名)をつけて教員に共有して、メール添付で教員に送信して提出する。

考察 角度θが小さくなると水平に支える力はどのようになるか。

参考

acos はエクセルや他のソフトでも同様に使える関数で、三角関数の逆関数である。asin、atan などもある。

数学的には通常 arccos(アークコサインと読む)などと書き a はその頭文字を取ったもの。他にも cos-1θとも書く。

ただし、三角関数の逆関数は多価関数なので acos なら0.5は60°か300°なので、0 から 180 度まで表示、と決められている。

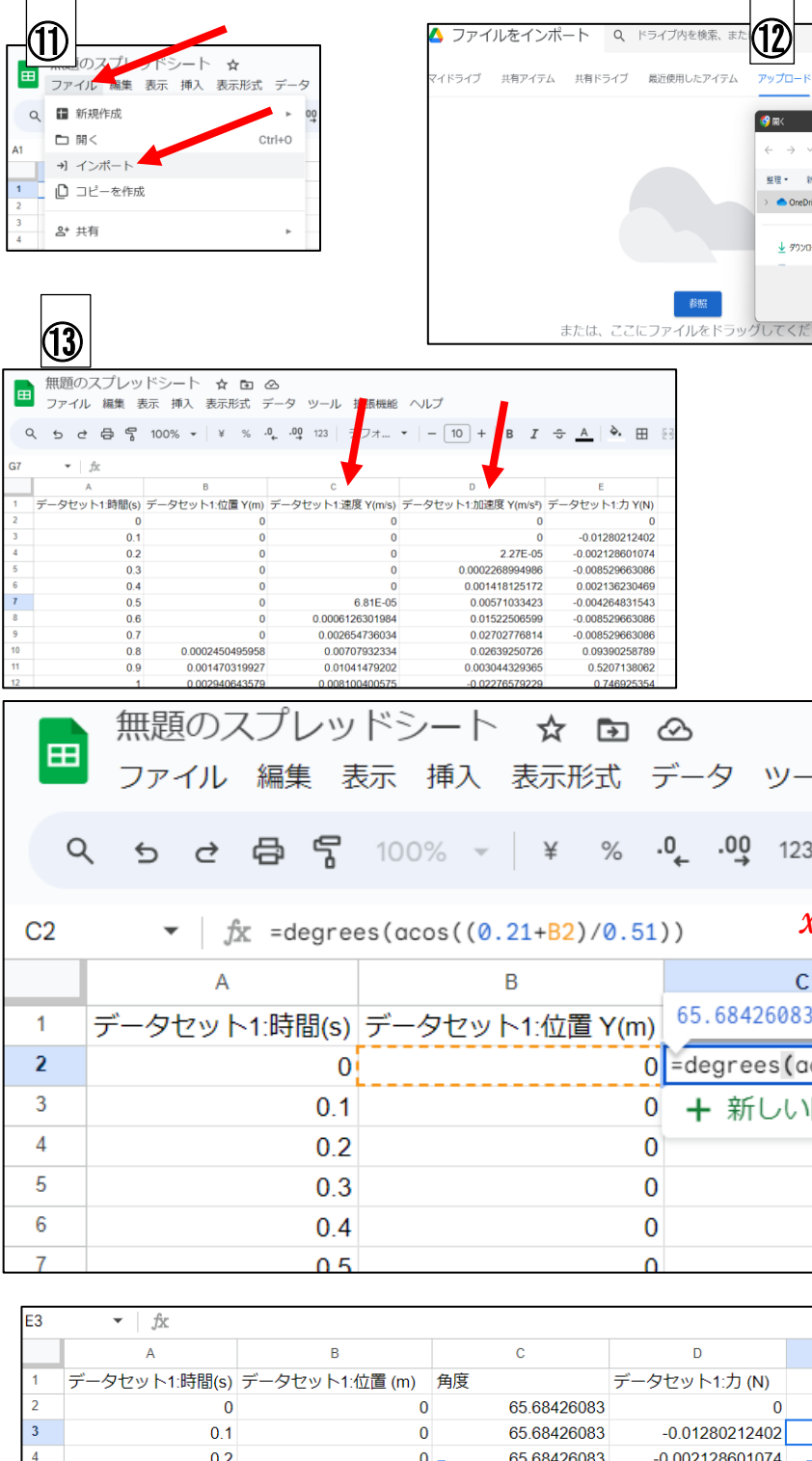

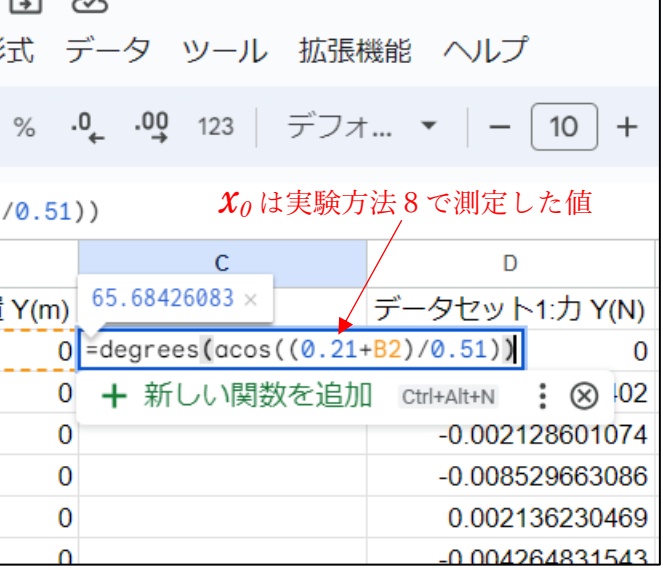

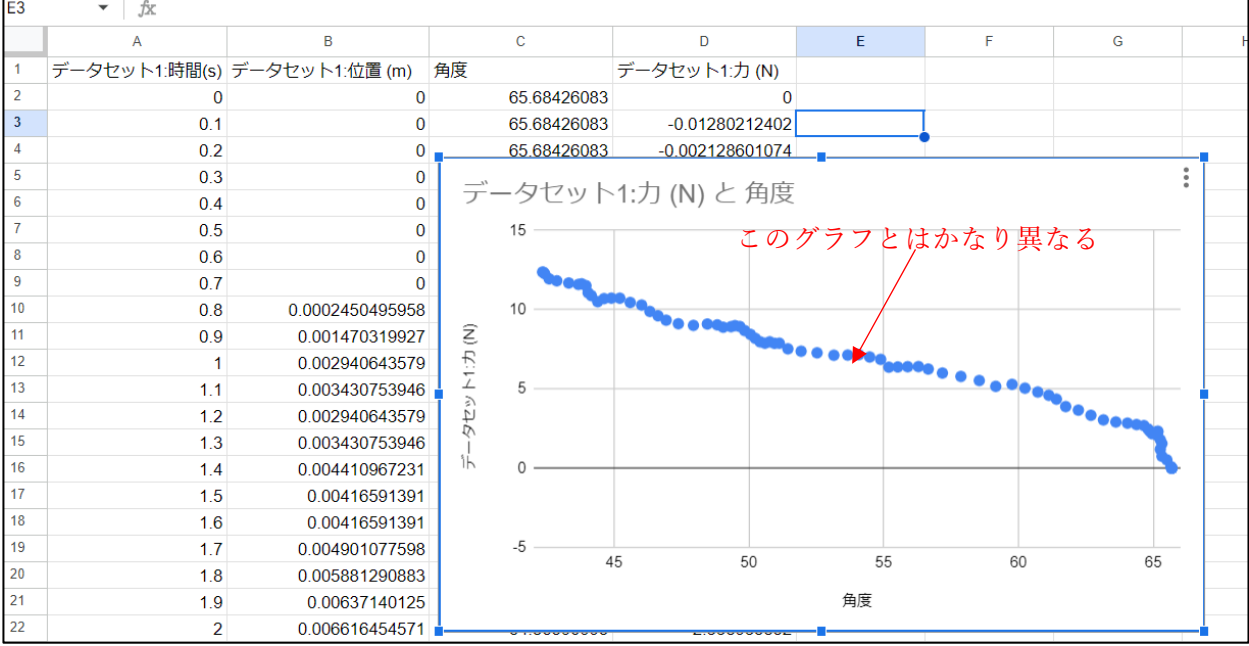

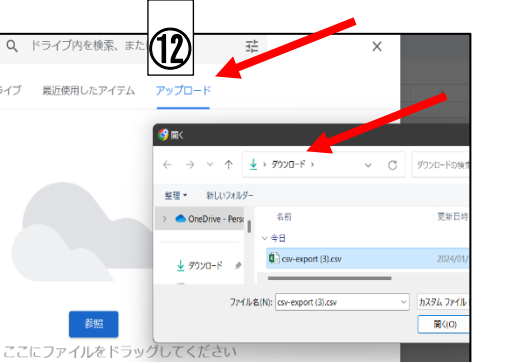

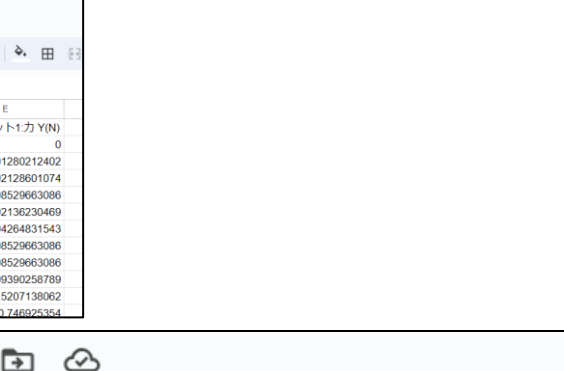